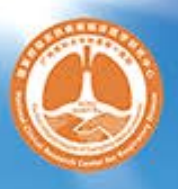

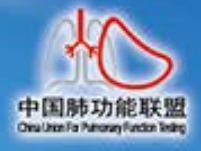

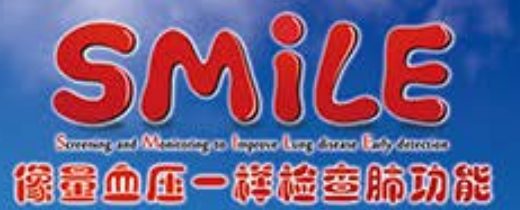

## **河北省医学会心肺整体功能学学组第二届第二次会议**

## **河北省第七届肺功能继续教育学习班**

# **河北省临床医学工程学会心肺功能设备技术与管理专委会第一届第三次会议**

## **暨 2022 年肺功能检查规范化培训万里行--石家庄站会议邀请函**

肺功能检查是评估患者呼吸状况的必要检查,国外一些先进国家和地 区已将肺功能检查作为和量血压、心电图、胸部 X 线等同样普及的检查项 目,对常用的肺功能检查方法也有规范化技术指引。尽管我国肺功能检查 的研究与临床应用已有 70 多年历史,但调查显示我国肺功能的开展极不 平衡,肺功能检查普及率不足,很多患者因未能及时进行肺功能检查而被 误诊和漏诊,错失早期诊断和治疗的良机。故此,国家呼吸系统疾病临床 医学研究中心等向全体医务工作者提出了"像量血压一样检查肺功能"的 庄严倡议,本次会议作为"像量血压一样检查肺功能"万里行 SMiLE ( Screening and Monitoring to Improve Lung disease Early Detection)项目的落地内容,通过精心设计的培训与考核,逐步建立科学 的肺功能检查的培训与考核认证体系。

2017 年,《"十三五"卫生与健康规划》将肺功能检测纳入常规体检。 这是我国呼吸疾病防治和卫生健康事业的发展的重要里程碑,体现了党和 政府对人民健康的关怀,对呼吸疾病防控的重视,也为呼吸学科的发展带 来了极好的机遇。相信通过全国呼吸医务工作者的努力,本项目将进一步 提升我国慢性气道疾病的防治水平,为保障国人的气道健康贡献力量。

本项目由国家呼吸系统疾病临床医学研究中心、国家呼吸医学中心、

1

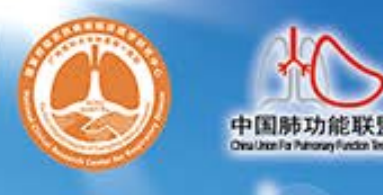

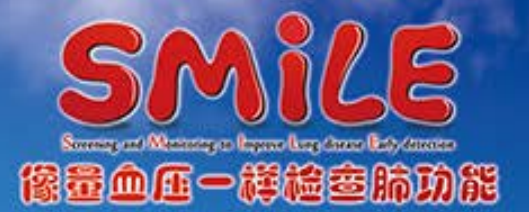

中国医师协会呼吸医师分会肺功能与临床呼吸生理工作委员会、中国肺功 能联盟、河北省医学会心肺整体功能学学组、河北省临床医学工程学会心 肺功能设备技术与管理专业委员会主办,河北医科大学第四医院承办。

一、 会议时间:2022 年 8 月 27 日--8 月 28 日

# 二、 会议地点:河北省石家庄市国山宾馆

## 三、 参会报名:

1、关注"肺功能联盟"微信公众号→"万里行"进入肺功能检查规 范化培训会议系统。

2、登录后,点击"会议报名"。如无账号,请"注册用户"后登 录。

注意:密码重置流程处理时间较长,请注册时记录好自己的账号密码。

3、报名后,需由主办方进行参会资格审核,可点击"报名情况"查 看审核结果。

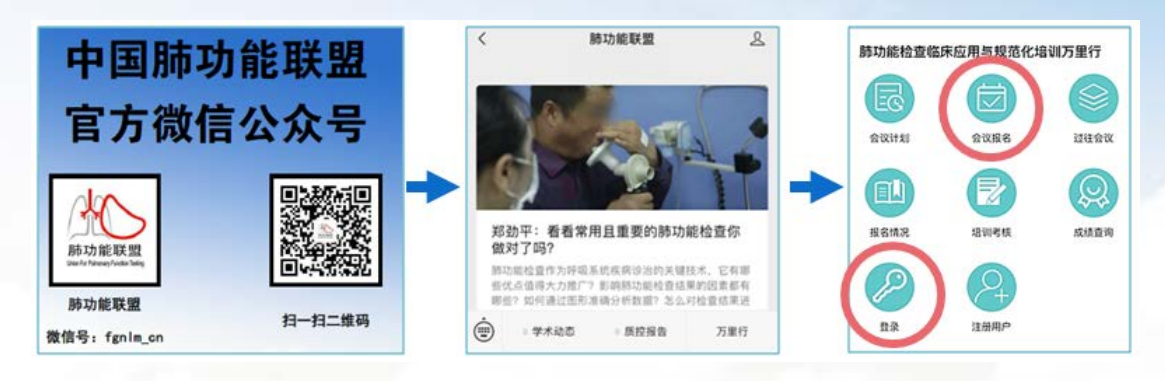

### 四、 报名须知

1、名额有限。为进一步提升呼吸系统疾病诊治技术能力,只有 参与《走进肺功能》课程学习者,才能获本项目的培训考核资格。

2、报名需提供人卫慕课出具的《走进肺功能》课程认证证书, 优先获得参会资格。无法提供证书者,需在会前完成最新一期《走

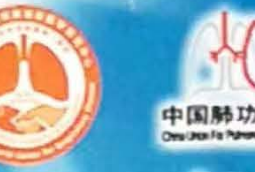

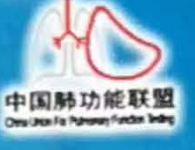

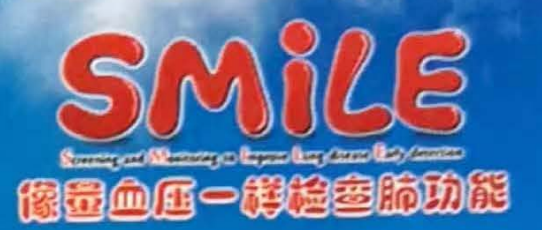

进肺功能》课程学习,并提供相应的佐证材料。完成课程学习并获得 课程认证证书后,才可领取本项目的肺功能规范化培训合格证书。证 书及学习记录下载方式请见附件。

3、报到时需提供 48 小时内核酸检测阴性报告纸质版,自觉按 照参会规定,做好体温检测和健康码检测工作。

五、 会议联系人:刘凝华 电话:13933876119

六、 会议网址: http://pftqc.cn(肺功能检查质量控制网)

# 七、 其他事项:会议产生的交通及住宿费用自理。

欢迎关注"中国肺功能联盟"微信公众号,了解更多资讯。

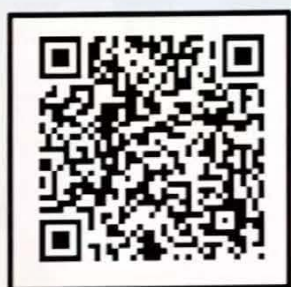

肺功能会议系统 在线查看会议及报名

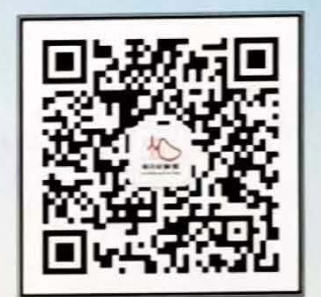

 "中国肺功能联盟"微信公众号 微信号:fgnlm\_cn

国家呼吸系统疾病临床医学研究中心

国家呼吸医学中心

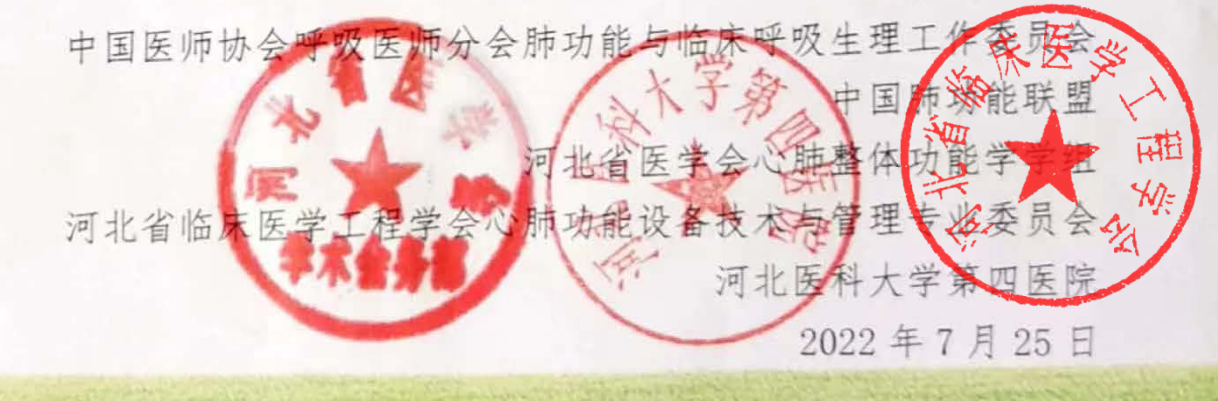

# 目 录 (点击标题可跳转页码)

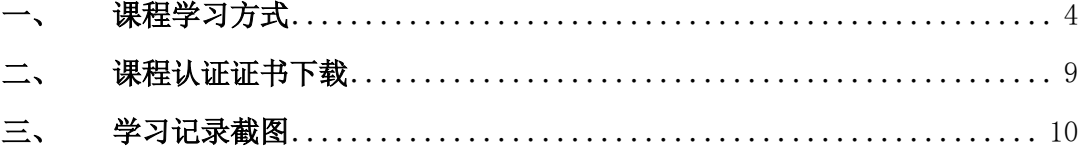

#### <span id="page-3-0"></span>**一、 课程学习方式**

#### **1. 基础学习内容:**

- 第一章 肺功能检查的呼吸生理学基础
- 第二章 肺功能检查的概论
- 第三章 肺功能检查的技术方法

#### **2. 快速选课流程**

#### **PC 电脑端:**

复制下方链接到浏览器,点击"注册课程"

http://www.pmphmooc.com/#/moocDetails?courseID=28450

### **手机端:**

扫描下方二维码下载人卫慕课 APP, 搜索"走进肺功能"注册学习

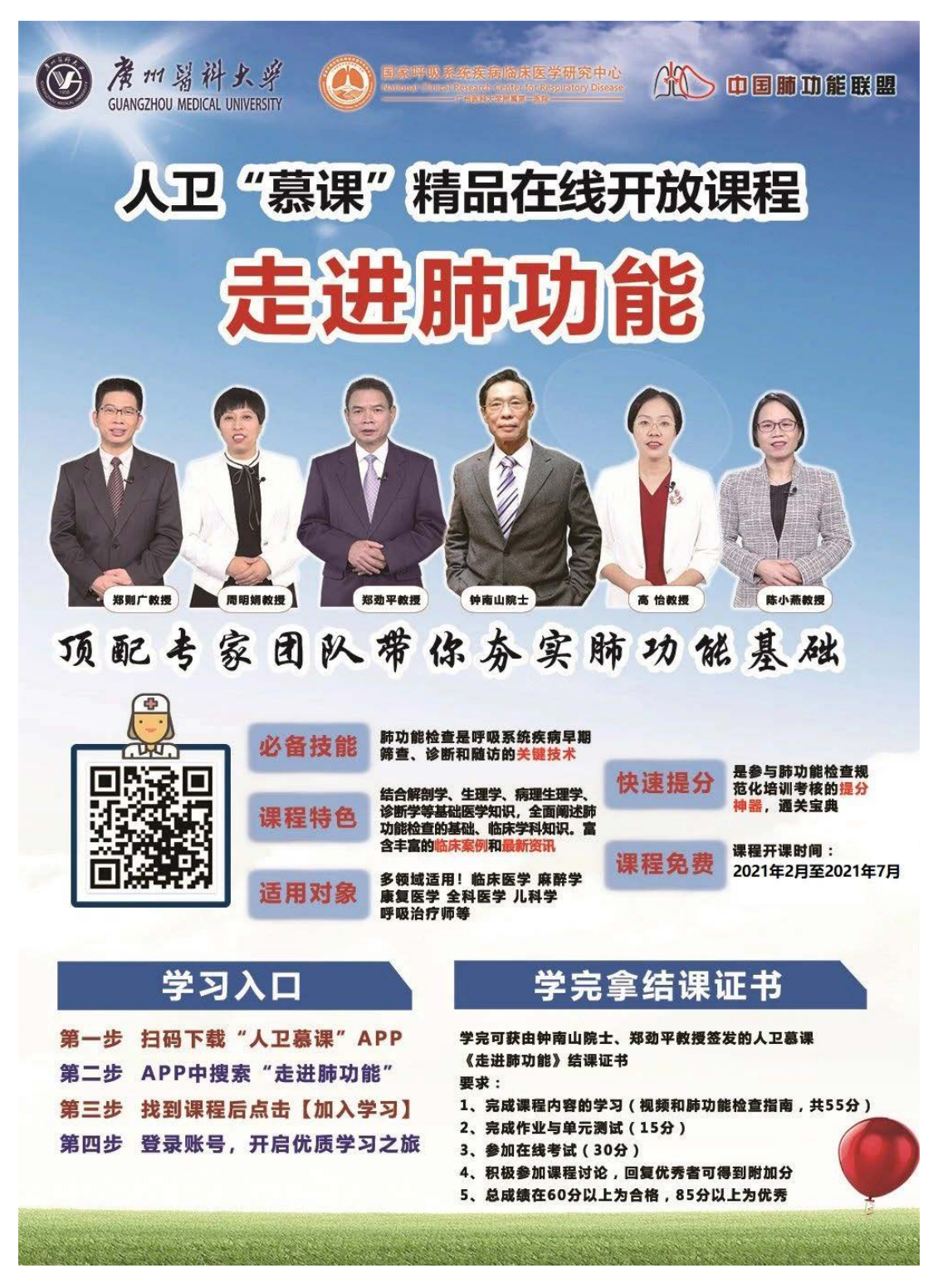

- **3. 详细选课流程:**
- 、 使用手机端学习:

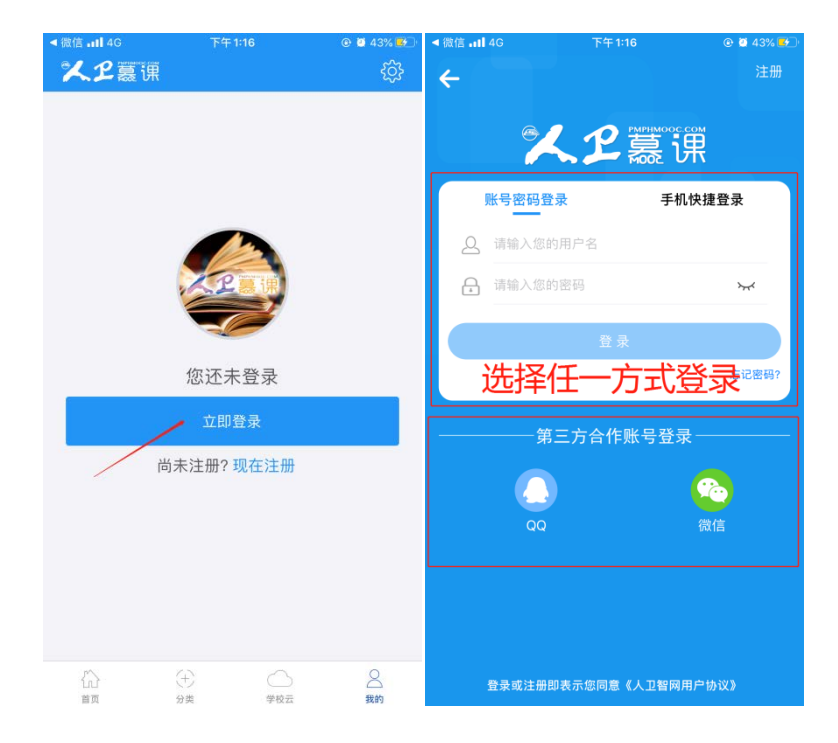

① 下载 app 后用微信/手机号授权登录。注意:请始终使用同一个登录方式。

- 义卫嘉课 点击头像  $\Omega$ 头像  $\boxed{C}$ 眉  $\bullet$ 新成功 用户名 011090070 我的慕课 我的公开课 我的收藏 昵称 玲〉  $\odot$ ĖĤ 真实姓名 梁健玲> 课程公告 我的证书 我的下载 性别 女> 所属机构  $\rightarrow$ 修改个人密码 **复杂密码使账户更安全》**  $\overbrace{\text{min}}^{\text{max}}$ (十)<br>分类  $\bigcirc_{\frac{\omega}{2R+1}}$  $\frac{0}{1}$ 3 搜索课程"走进肺功能",注册课程。
- ② 登录后,更新个人信息。(真实姓名将影响后期的证书名字,请务必填写无误)

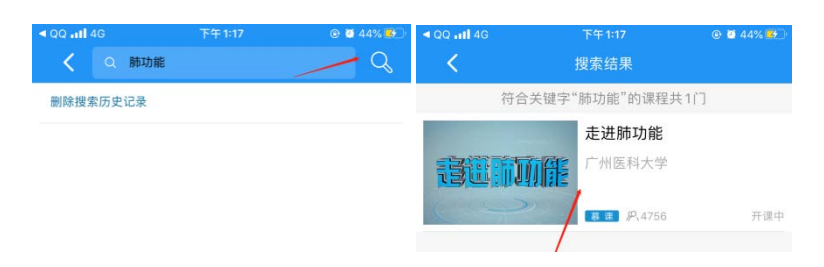

# 进入学习

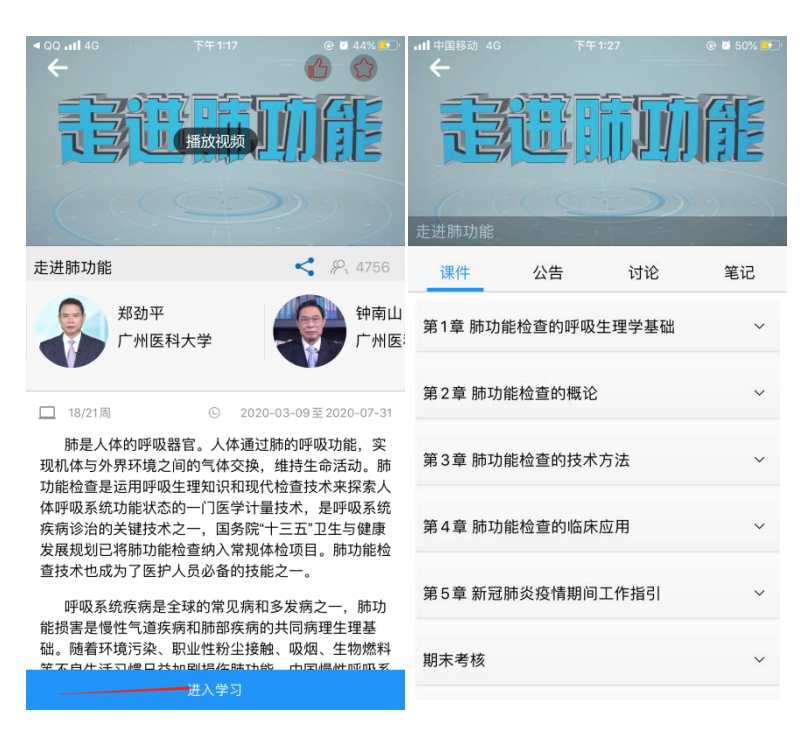

、 使用电脑网页端学习:

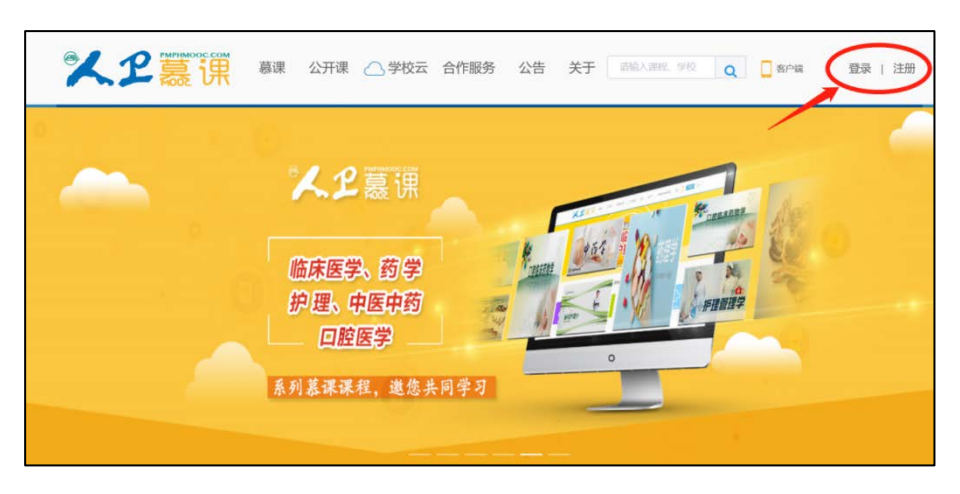

① 点击人卫慕课网站: http: //www.pmphmooc.com

## ② 点击"注册"/"登录",完成账号注册及登录。

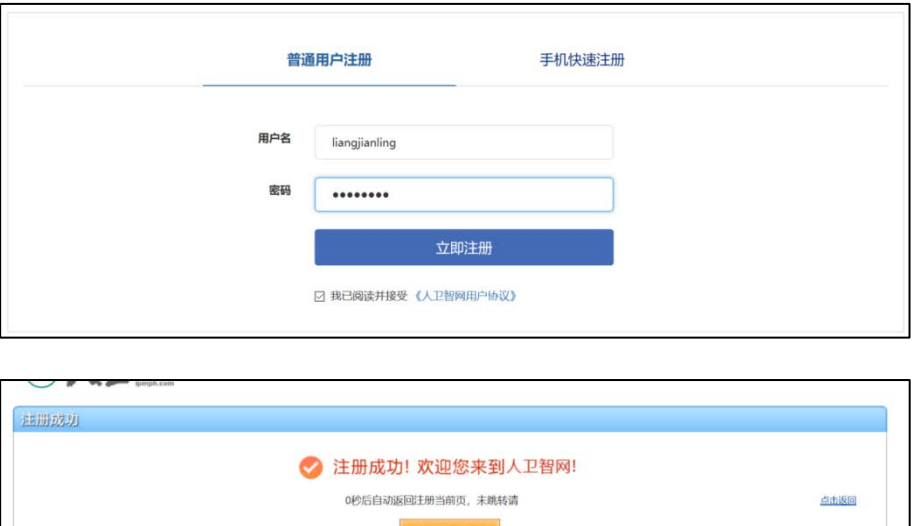

注册成功后,请进入会员中心,登记"真实姓名"。(真实姓名将影响后期的

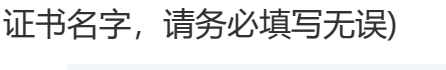

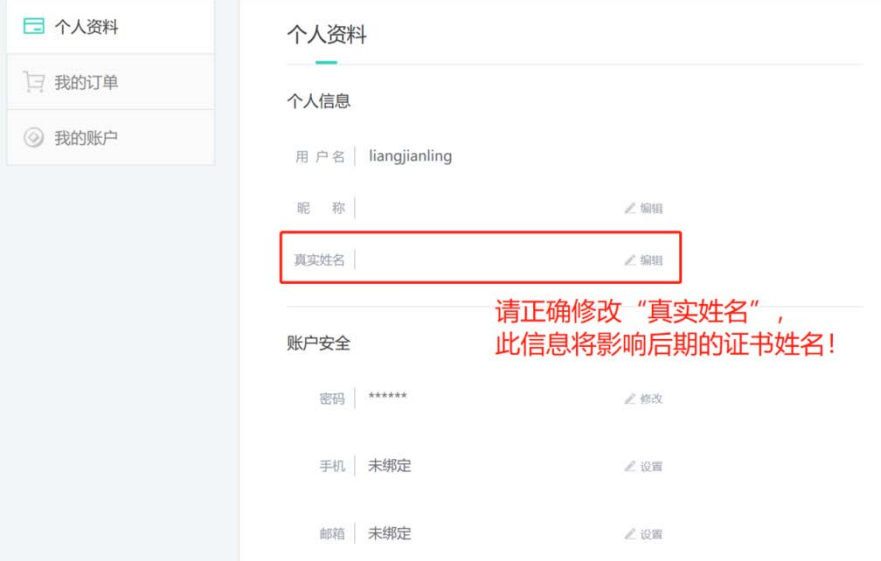

③ 重新进入"人卫慕课"网站:http://www.pmphmooc.com

4 点击→重点搜索《走进肺功能》、《新型冠状病毒肺炎防控》课程, 完 成【注册课程】

⑤ 点开视频/资料/讨论题/习题,进行学习。

注意: 如视频无法播放, 出现未安装 Flash 插件情况, 请点击"允许 flash 运行"就可以正常播放了(如下图)。多种浏览器设置方法参考:

http://www.pmphmooc.com/web/about?type=5

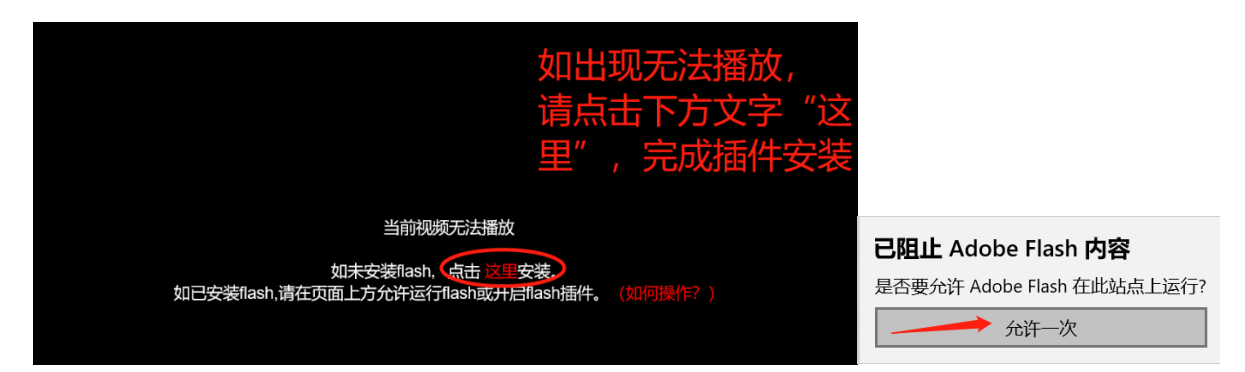

<span id="page-8-0"></span>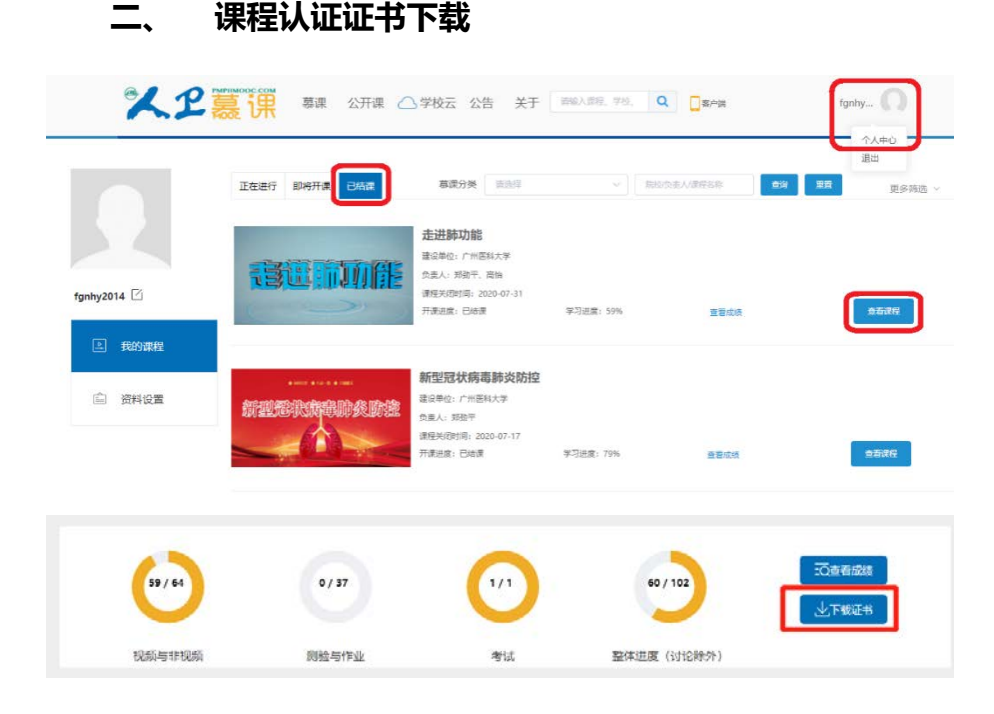

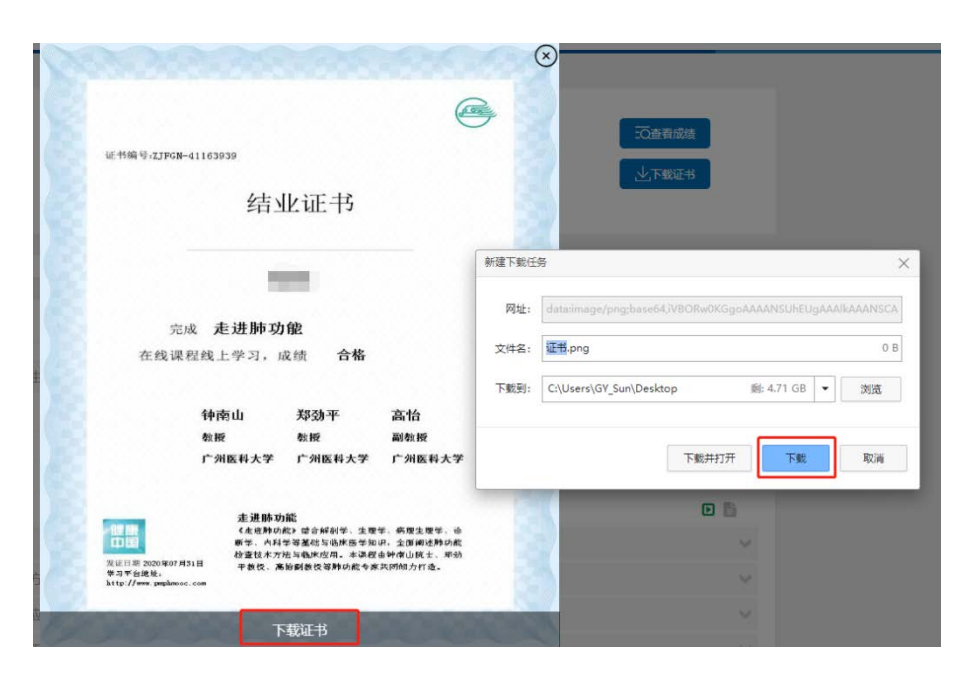

要想获得课程证书,您需要完成课程要求的学习内容,包括观看视频+作业+参 与互评+讨论等。课程结束后(2021年8月1日后),课程最终学习总分满60 分可获得证书。您可在"个人中心"申请证书。**手机和电脑均可下载。申请证书 前,请确保您的个人信息中"真实姓名"填写正确,否则证书申请后无法修改。 望知悉!**

#### <span id="page-9-0"></span>**三、 学习记录截图**

使用电脑进入"人卫慕课"网站:http://www.pmphmooc.com 讲入到对应课程,把当前的学习进度情况截图保留,如下图。

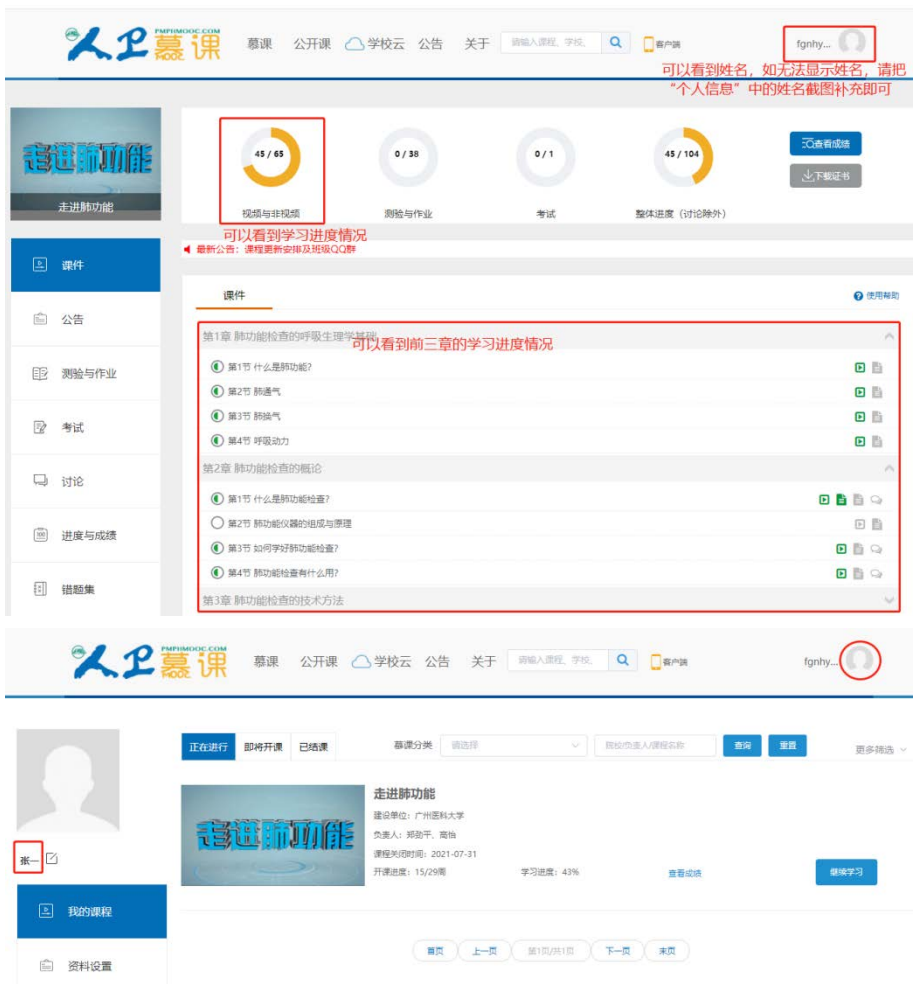